Installtion via l'assistant <del>[Julian</del>]

卜

D

## **Installation d'Active Directory**

La mise en place d'un contrôleur de domaine change quelque peu avec l'arrivée de Windows Serveur 8. Microsoft introduisait de nouvelles recommandations pour l'installation du rôle de Services de domaine Active Directory. Ces dernières étaient d'installer dans un premier temps les rôles en questions puis de faire le traditionnel DCPROMO. Rien ne nous l'obligeait car nous pouvions toujours installer ce rôle en tapant directement la commande DCPROMO, ce qui avait pour action d'installer les fichiers binaires automatiquement. Cette méthode avait pour mérite de fonctionner depuis Windows 2000 Serveur. S'en est fini!

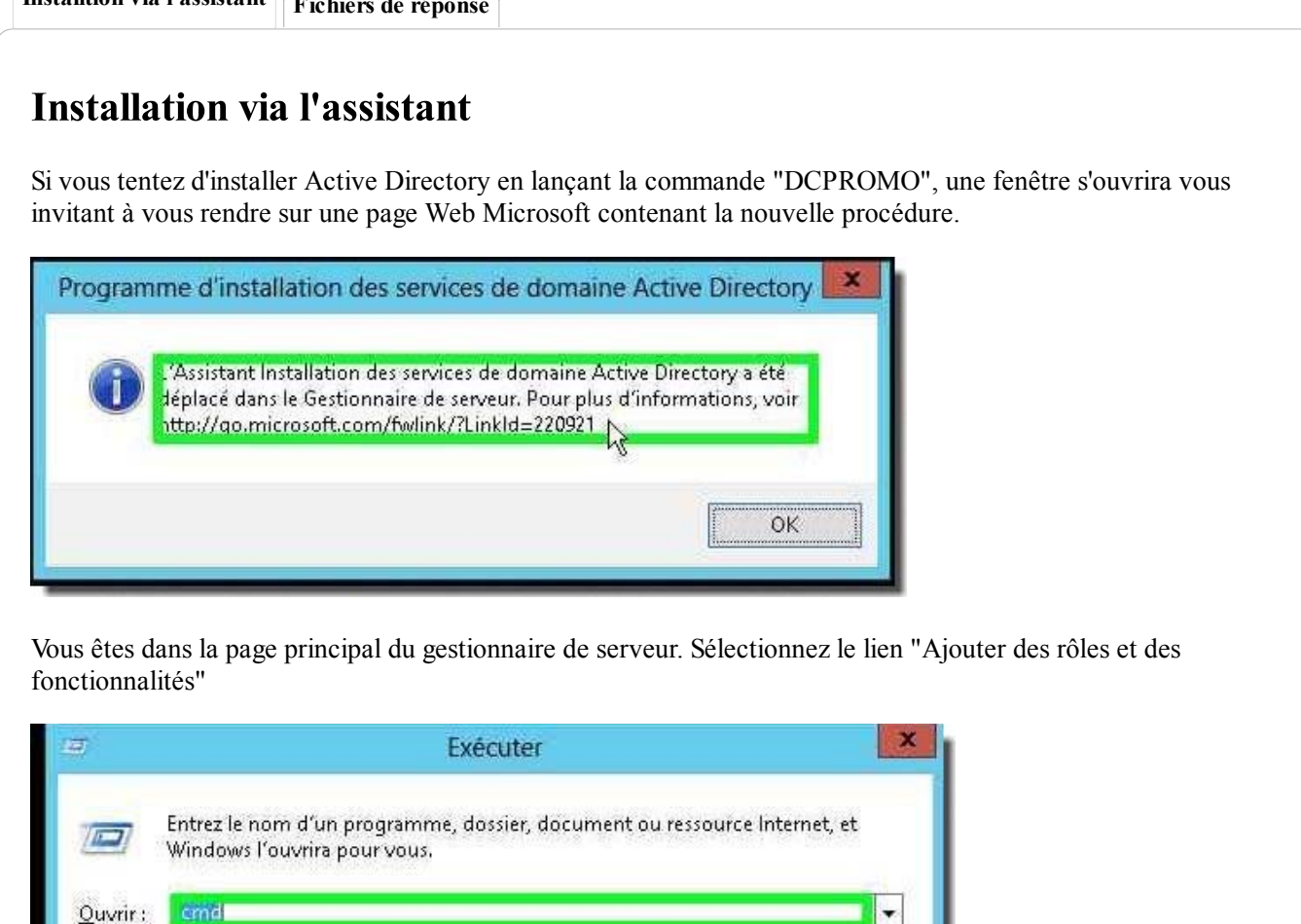

Un assistant amélioré 'par rapport à l'assistant de Windows Serveur 2008 R2" s'initialise.

W Cette tâche sera créée avec les autorisations d'administrateur.

H<sub>c</sub>

OK

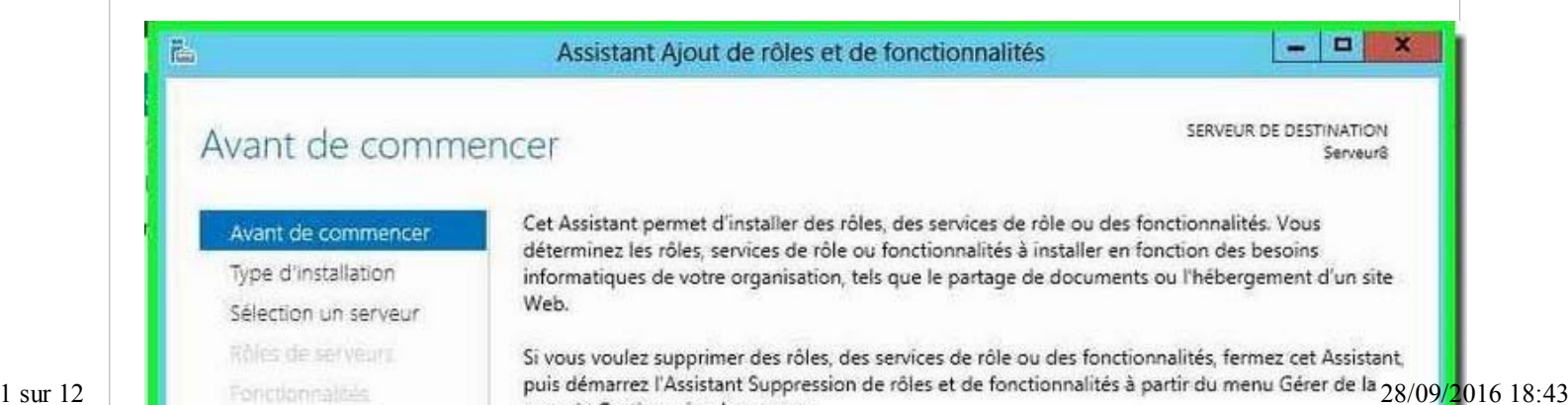

Annuler

Parcourir...

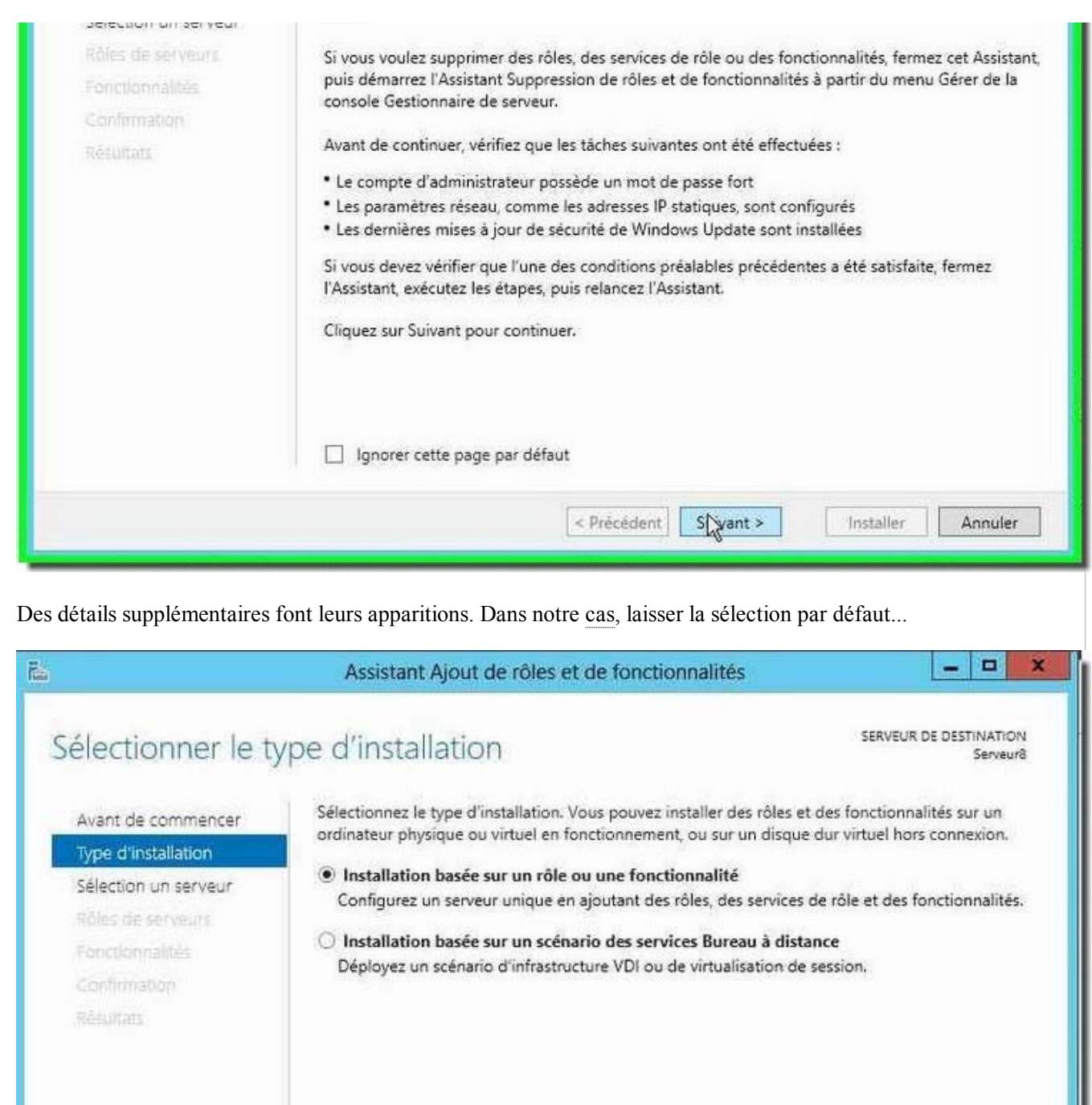

Première nouveauté; la possibilité d'installer simplement un rôle ou une fonctionnalité à distance sur un serveur grâce au Powershell et cela sans bureau à distance! Sélectionner le serveur sur lequel vous souhaitez procéder à l'installation.

< Précédent

Suivant >

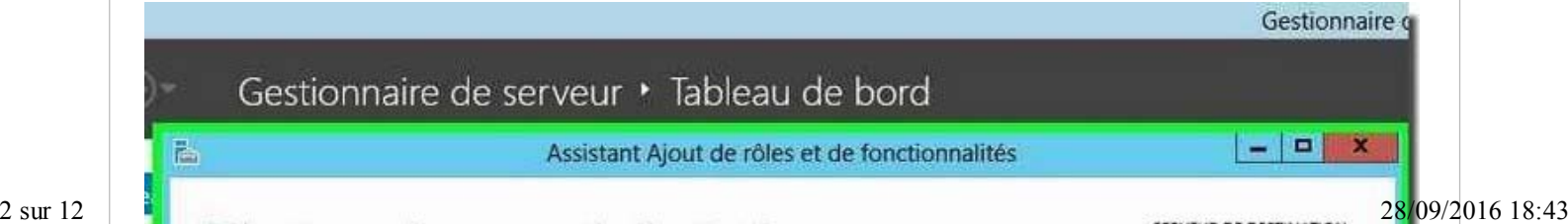

Installer

Annuler

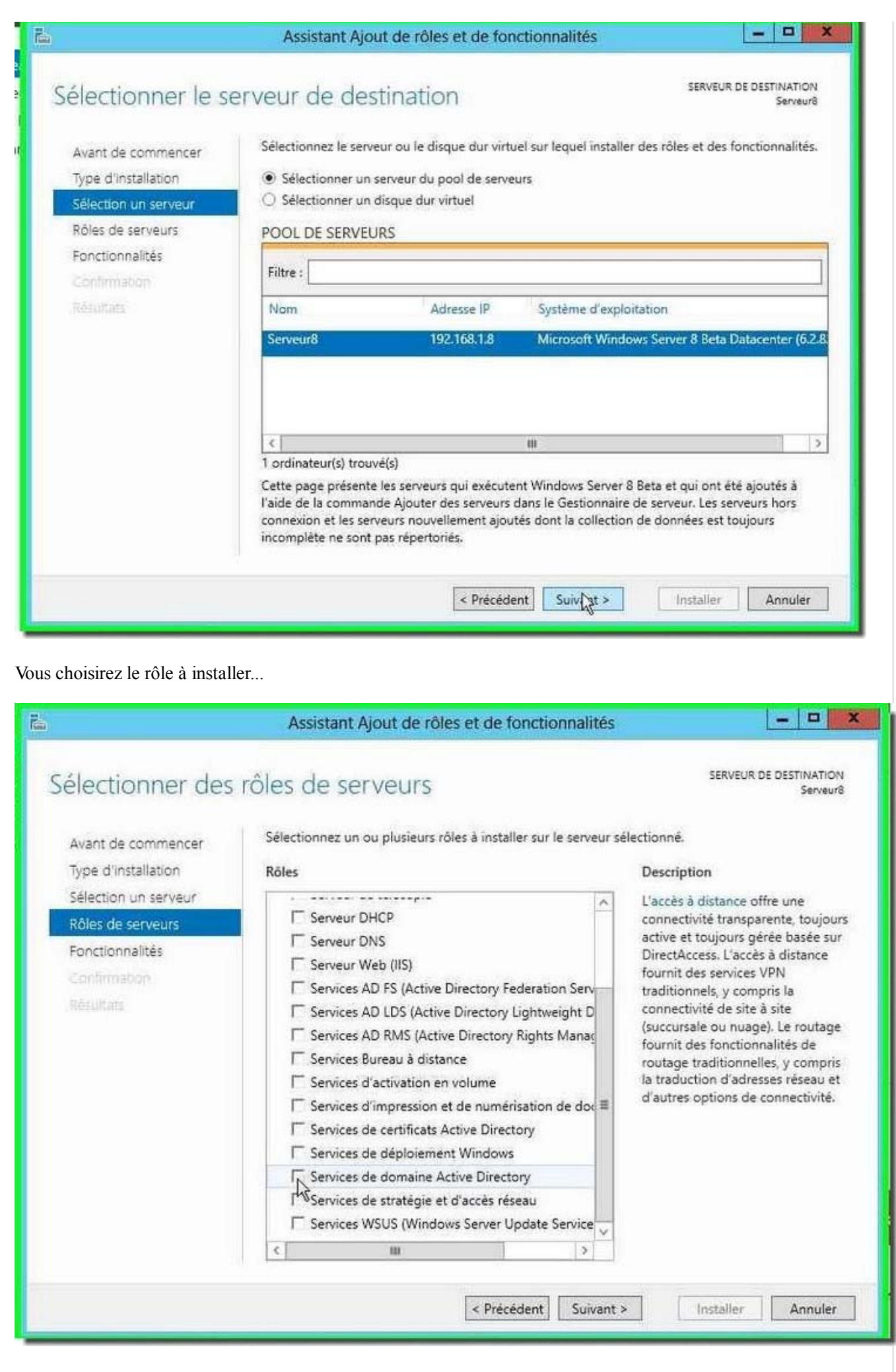

Les dépendances seront automatiquement sélectionnées.

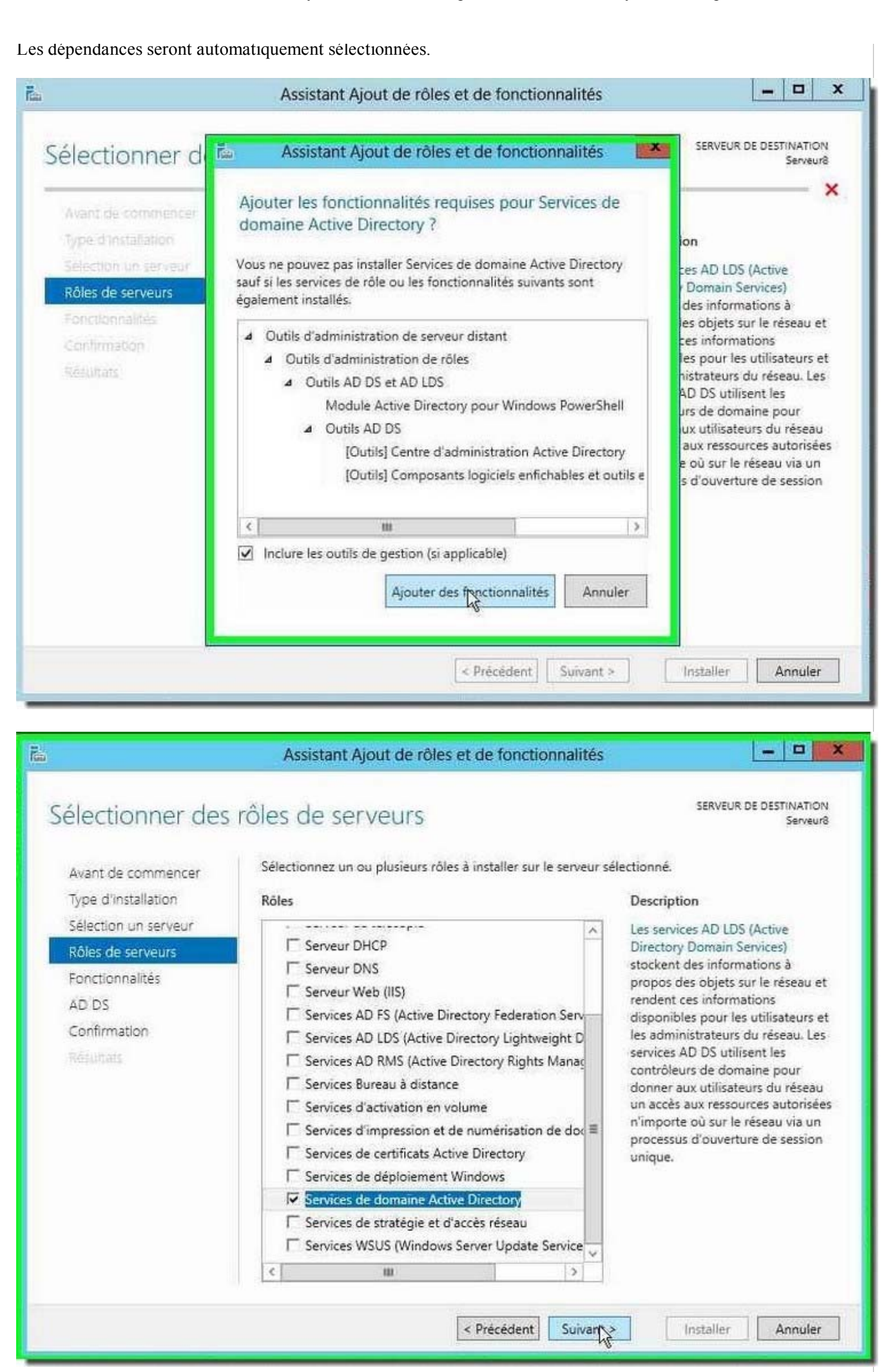

Deuxième nouveauté: alors qu'auparavant l'installation des rôles et des fonctionnalités devaient se faire 4 sur 12 indépendamment, nous pouvons à présent les enchaîner. Ici, nous ne sélectionnerons rien de plus... 28/09/2016 18:43

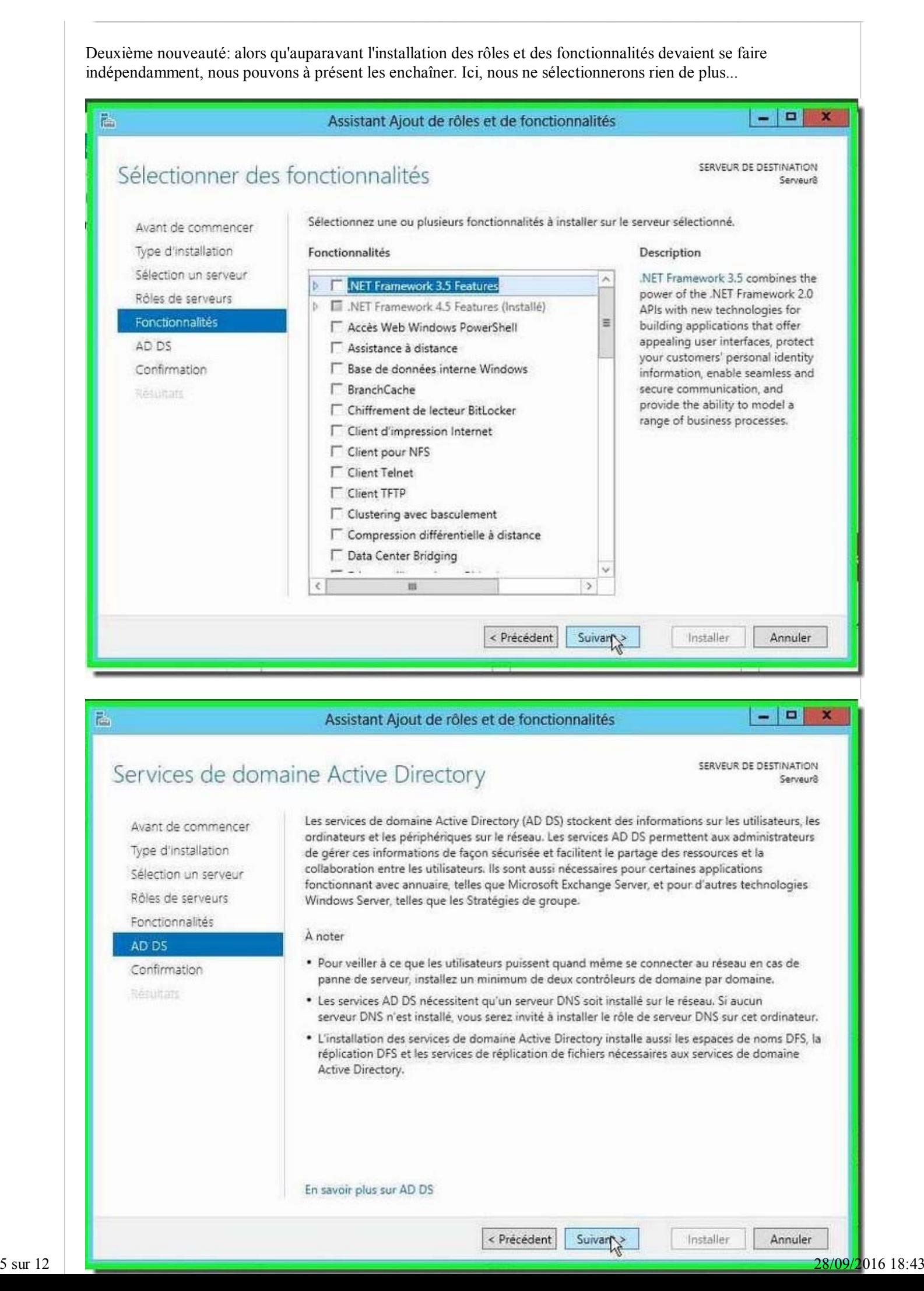

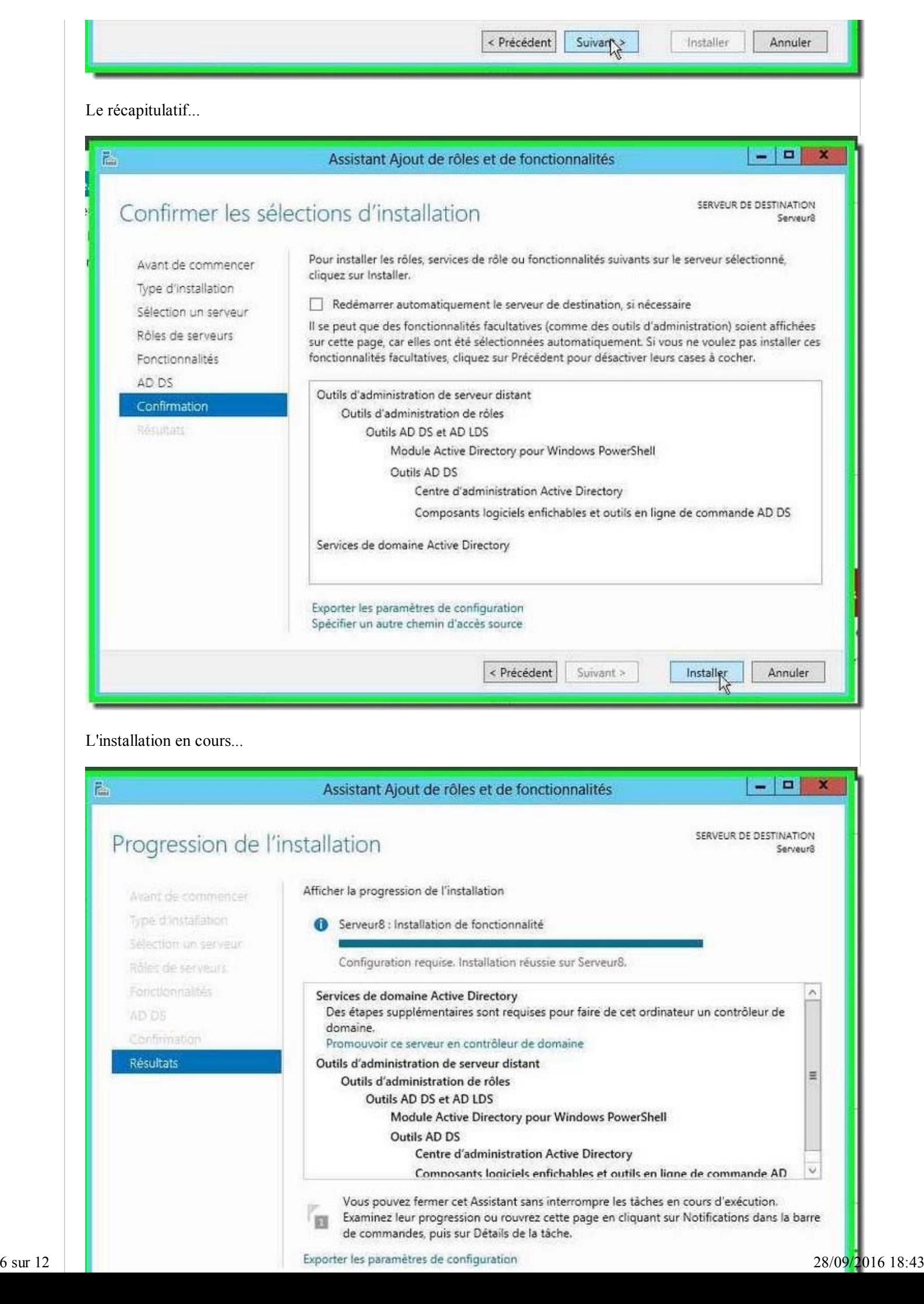

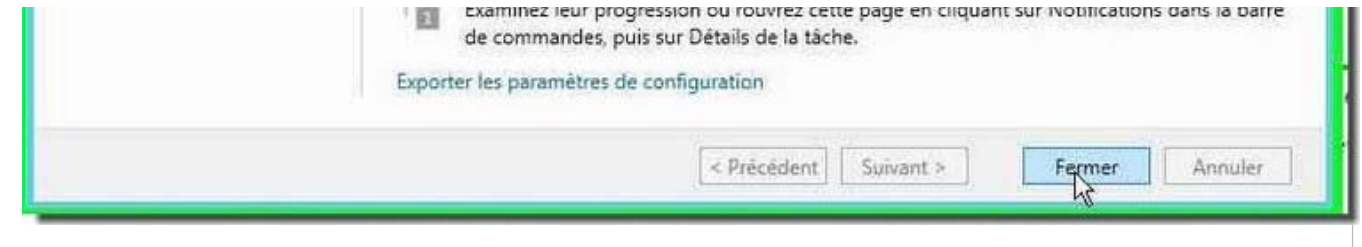

Nous avons jusqu'à présent installer les fichiers binaires d'Active Directory, mais ce n'est par pour autant que le domaine est créé. Ne tentez toujours pas un "DCPROMO", vous obtiendrais la même boîte de dialogue qu'au début.

Vous remarquerez que, dans le volet de gauche, Le noeud "AD DS" est visible. Pour configurer un rôle ou une fonctionnalité, il faudra sélectionnez le pavillon blanc en haut à droite à côté duquel un triangle jaune est apparu. Cela nous informe une action est en attente.

Cliquez dessus et vous pourrez procéder à la configuration post-déploiement d'Active Directory.

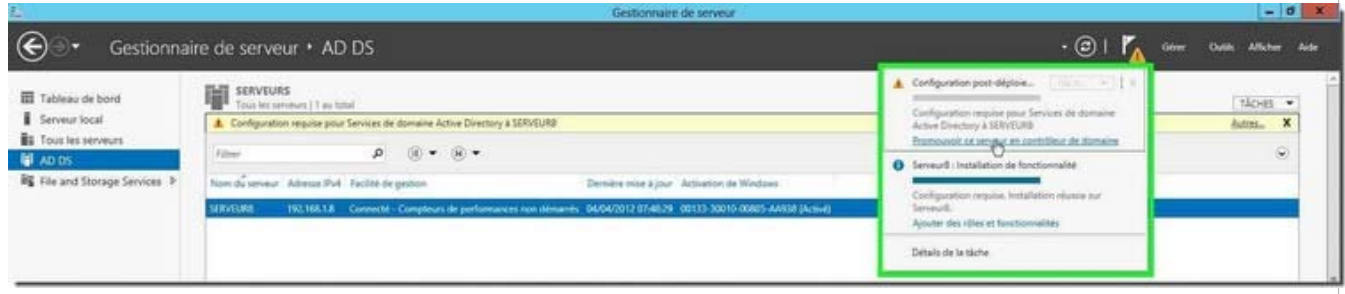

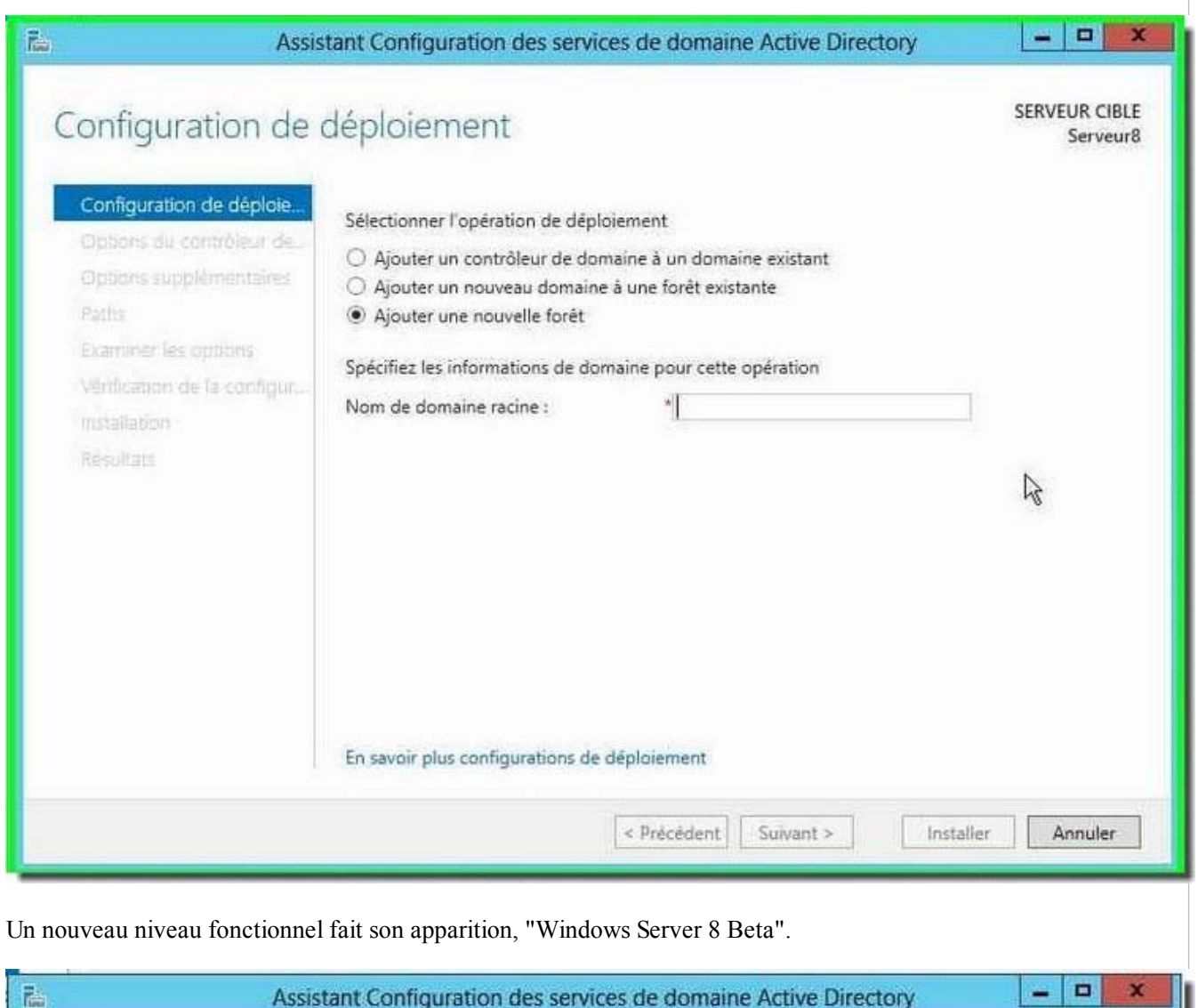

L'assistant est à nouveau un petit peu plus familier. Sélectionner "Ajouter une nouvelle forêt"

 $7 \text{ sur } 12$  Ontions du contrôleur de demains

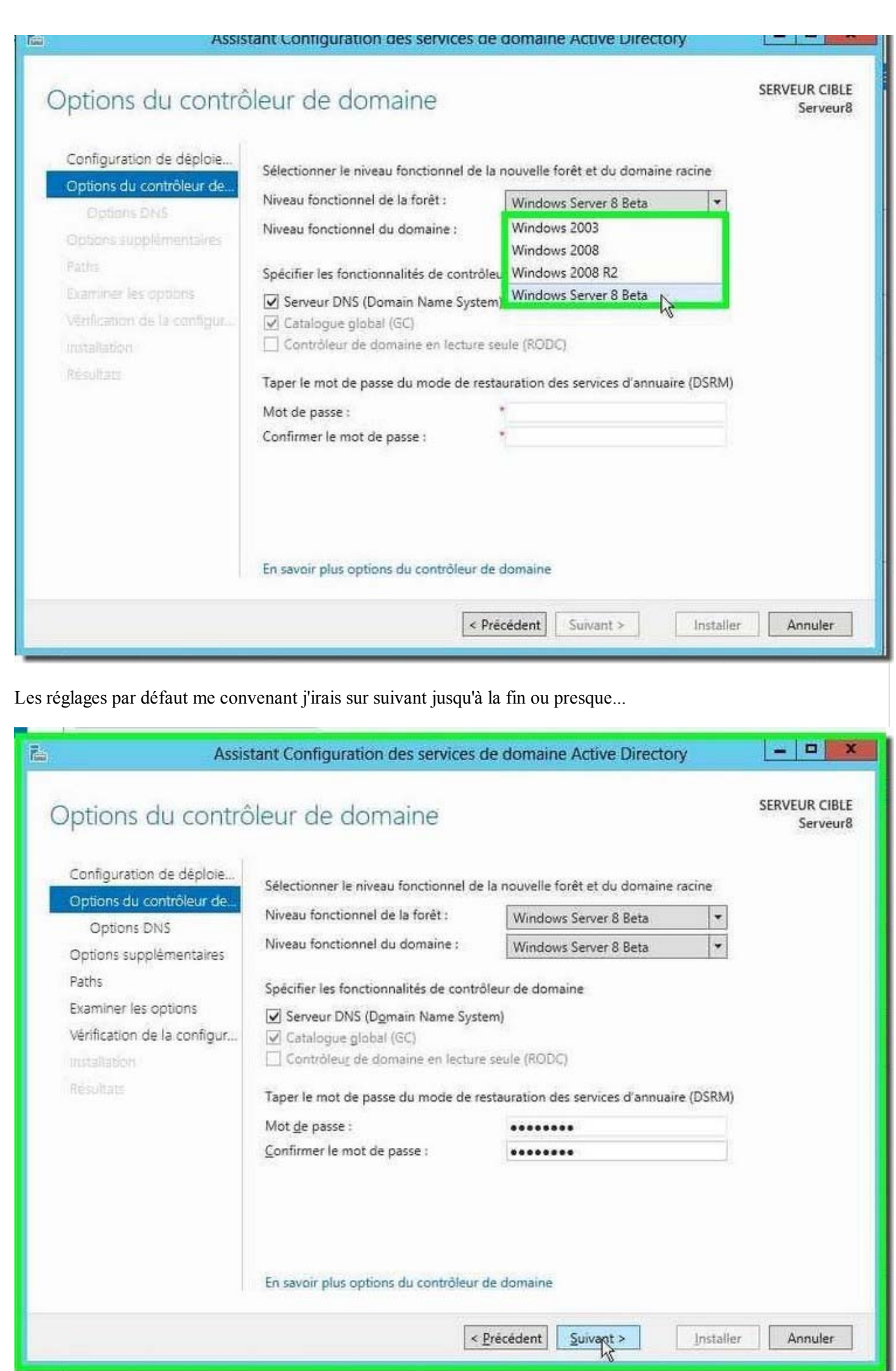

Suivant...

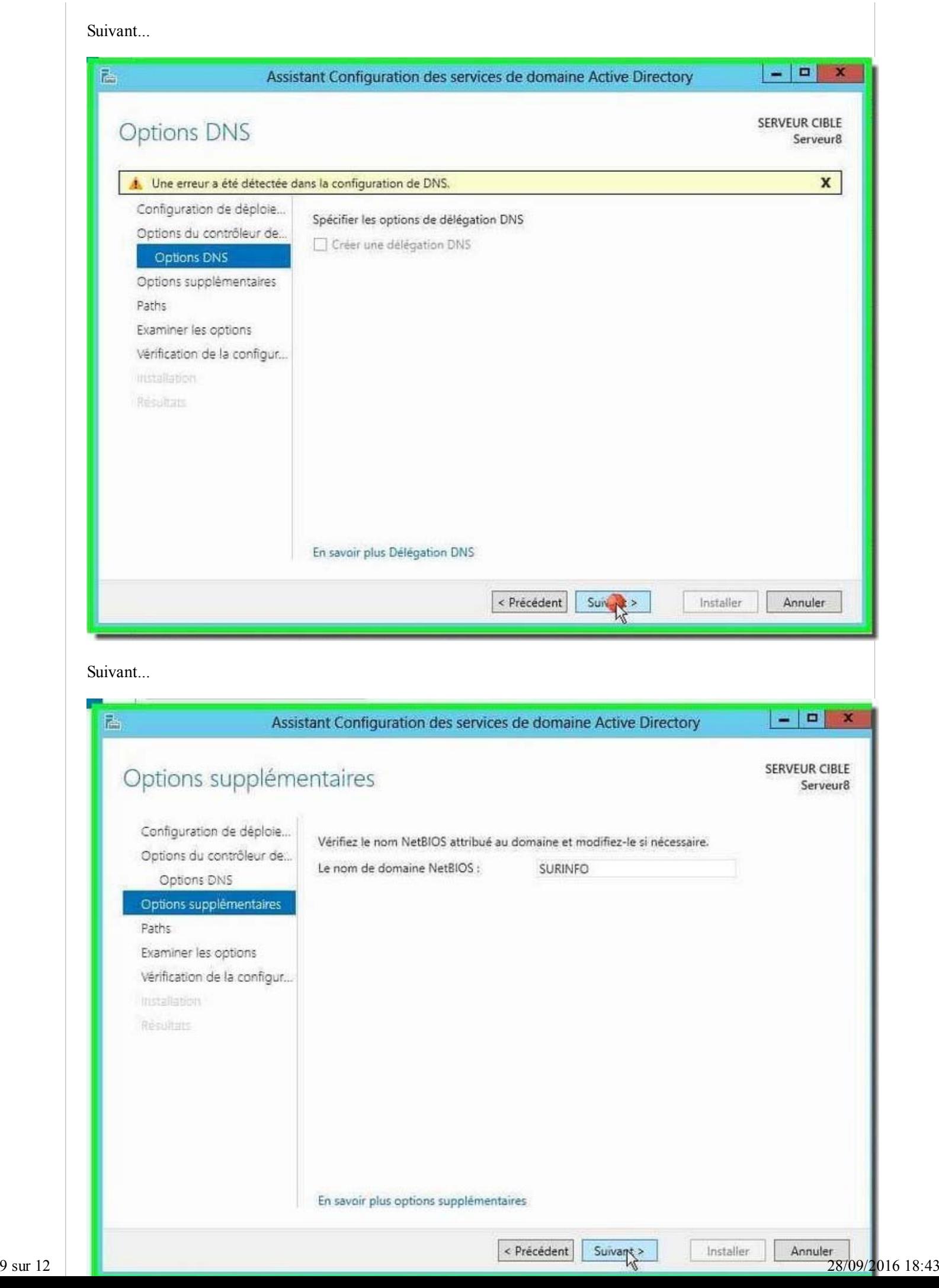

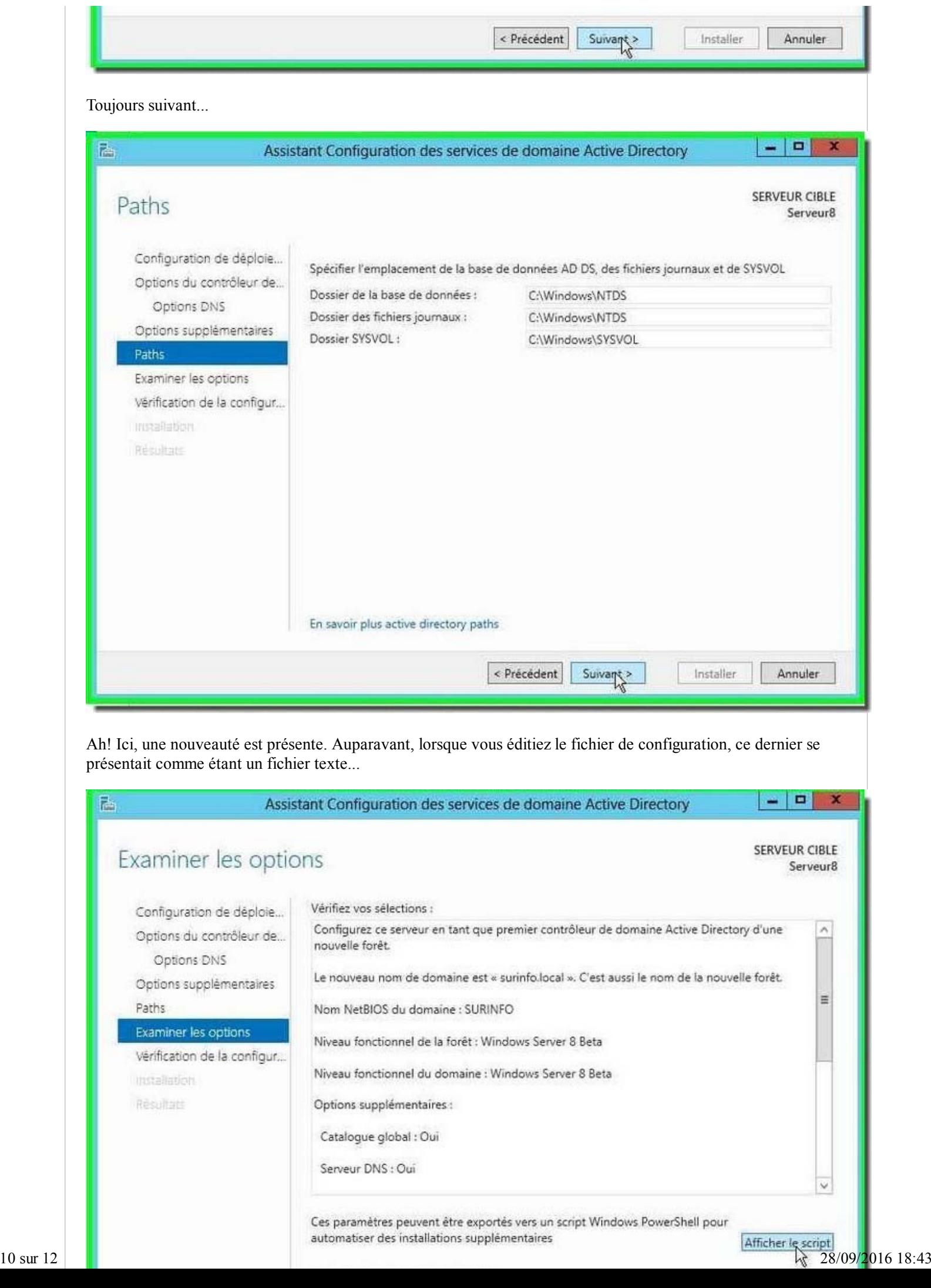

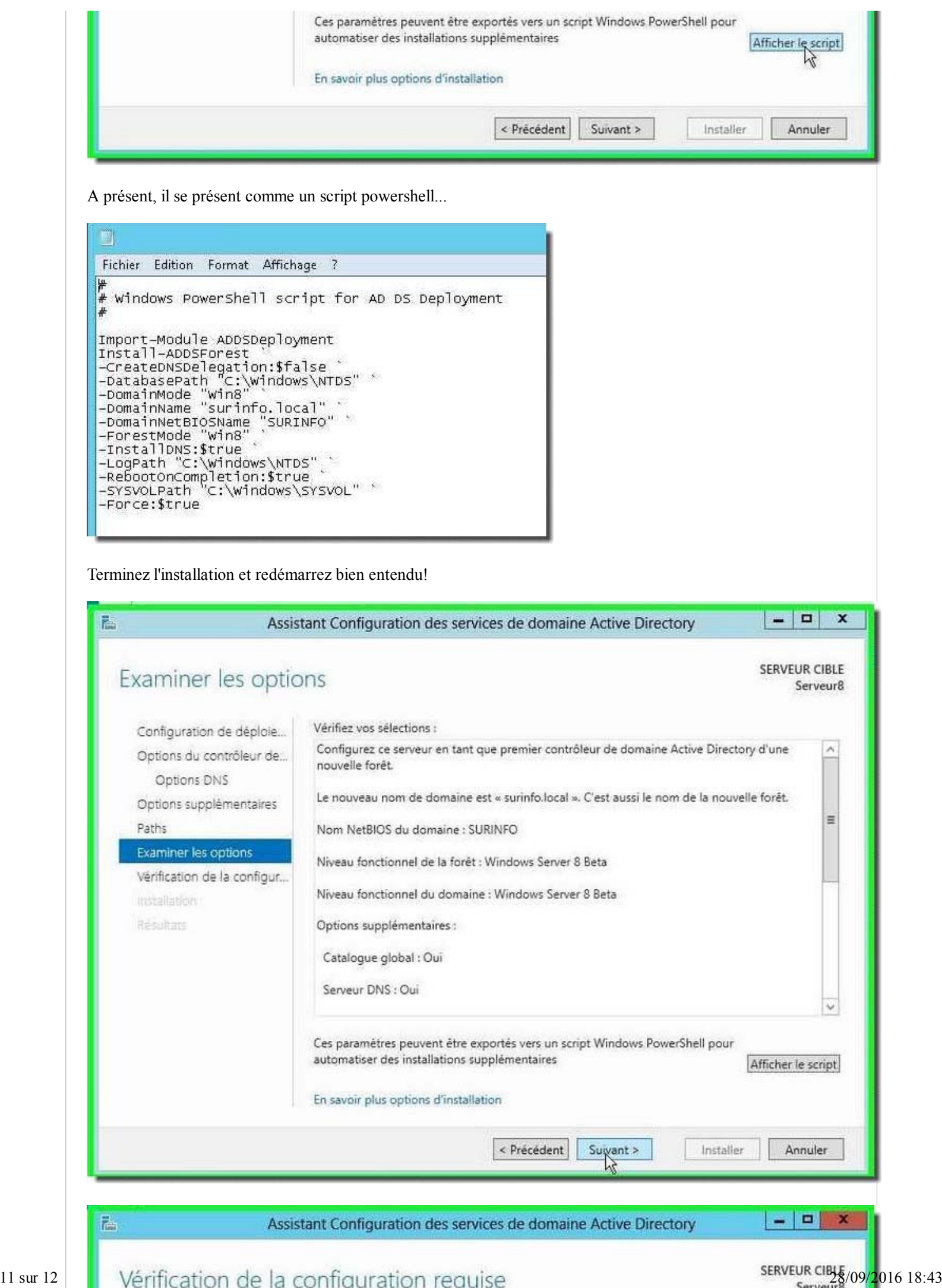

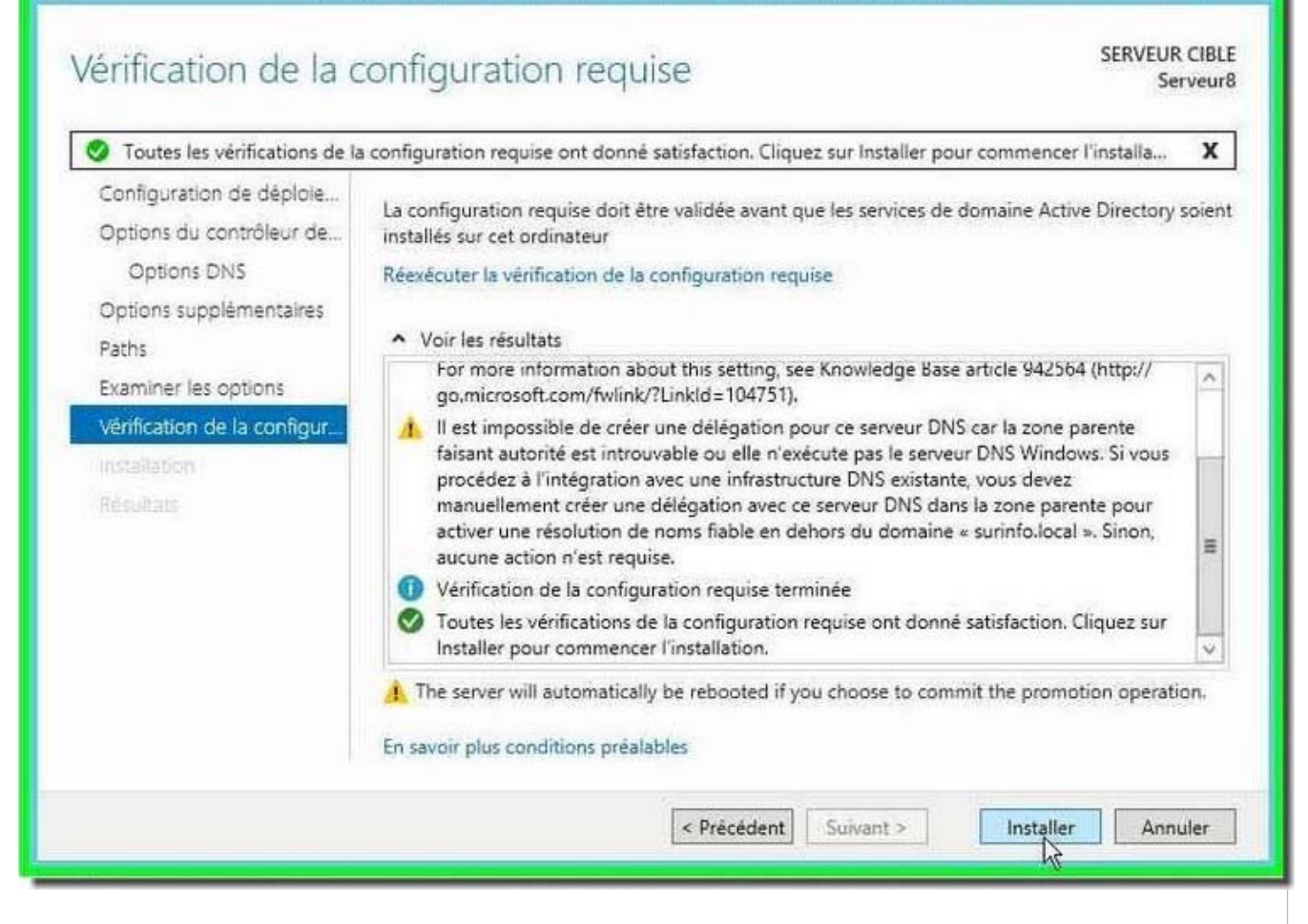

La méthode d'installation et de configuration d'un contrôleur de domaine a quelque peu évolué. Rien de bien sorcier à partir du moment où l'on retrouve ses habitudes. La démarche intellectuel reste la même, c'est l'essentiel!

La vocation de Microsoft est de fournir systématiquement les commandes Powershell permettant de mener les actions sur les serveurs, à l'identique des serveurs de messagerie Exchange 2007-2010.